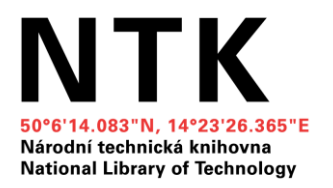

### Jak na závěrečnou práci

## Citační manažery: Citace PRO pro začátečníky

Věra Krásová Vojtěch Turek

31. 3. 2022 Národní technická knihovna

# **Co nás dnes čeká**

- ➔ **Představení Citace PRO a citace.com**
- ➔ **Popis rozhraní manažeru Citace PRO**
- ➔ **Generovaní citací**
- ➔ **Práce se záznamy a složkami**
- ➔ **Export citací**
- ➔ **Návod pro práci s Citace PRO v MS Word**

# **Modelové téma: Nosorožec severní bílý**

**Výzkumná otázka**: *Jak probíhaly a probíhají snahy o záchranu nosorožce severního bílého?*

- Klíčová slova (ČJ): "Nosorožec severní bílý", zachování, konzervace, obnovení, uzdravení, vrácení, zotavení, záchrana, zachránění
- Klíčová slova (AJ): "Northern white rhino", conservation, restoration, Rhinoceros

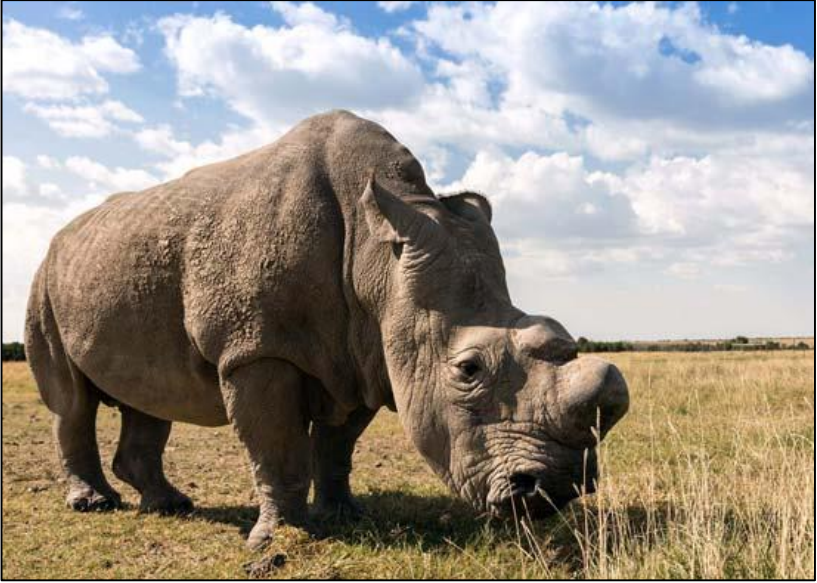

TOON, Ann a Steve TOON. Northern white rhinoceros [fotografie]. In: *Encyclopædia Britannica: Britannica Academic* [online]. Chicago: Britannica, 2020, 8 Aug. 2020 [cit. 2020-10-08]. Dostupné z: https://academic-eb[com.ezproxy.techlib.cz/levels/collegiate/assembly/view/19](https://academic-eb-com.ezproxy.techlib.cz/levels/collegiate/assembly/view/193611) 3611

# **Co jsou Citace PRO a citace.com**

### Citace PRO

- Citační manažer, jehož provozovatelem je citace.com s.r.o.
- Vyžaduje registraci vlastní (placená/neplacená), nebo přes instituci (např. registrovaní uživatele NTK)
- **Citace PRO Free**  zdarma, generování citací automaticky a manuálně, ukládání a správa citačních záznamů, export citací
- **Citace PRO Plus**  placená verze, generování citací automaticky, manuálně a pomocí pluginu do prohlížečů, ukládání a správa citačních záznamů, import a export citací, sdílení citací, doplněk pro práci s Citace PRO v MS Word

### www.citace.com

- Webové stránky provozovatele citace.com s.r.o., kde je možné generovat citace bez přihlášení
- Pouze citační styl ČSN ISO 690
- Záznam citace je možné si zkopírovat, ale nelze ho na webu nikam uložit
- Nenabízí žádné jiné funkce kromě generování citací

# **www.citace.com – generování citací**

Na webu [www.citace.com](http://www.citace.com/) je možné generovat citace zdarma bez přihlášení, a to dvěma způsoby:

- Automaticky zadáním názvu nebo identifikátoru (DOI, ISBN, ISSN) do vyhledávacího okna
- Manuálně přes tlačítko "další" zvolit druh zdroje a vyplnit formulář

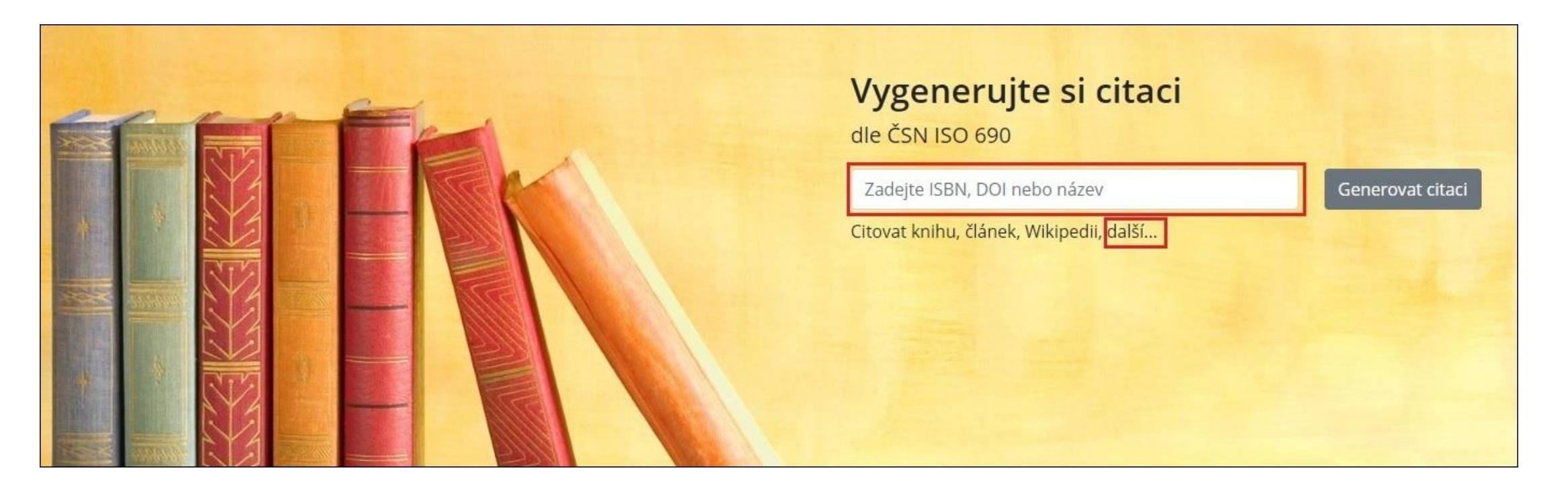

# **Přihlášení do manažeru Citace PRO**

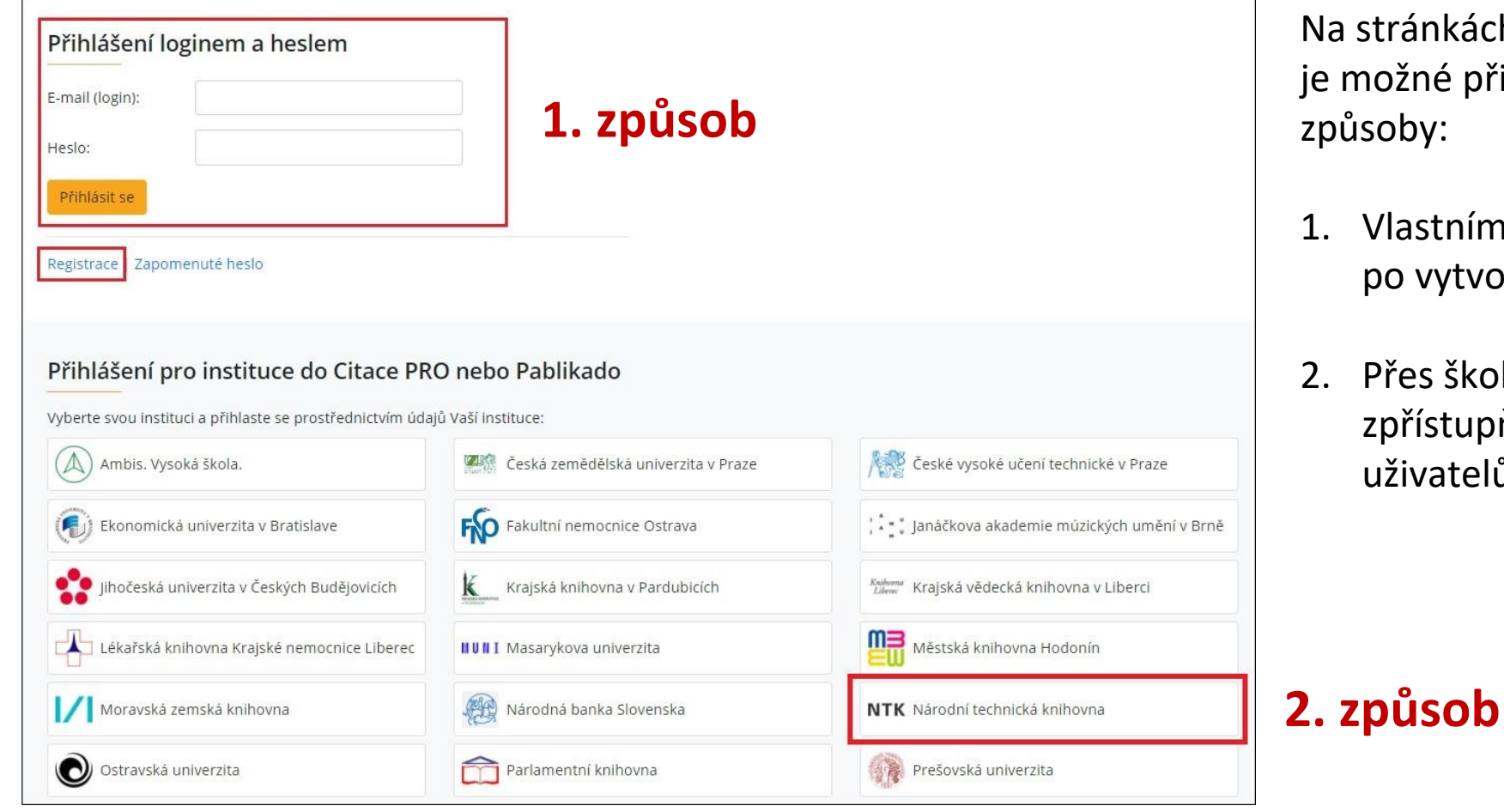

stránkách [www.citacepro.com](http://www.citacepro.com/) možné přihlášení dvěma  $\mathring{u}$ soby:

- 1. Vlastními přihlašovacími údaji po vytvoření registrace
- Přes školu/instituci, která zpřístupňuje Citace PRO svým uživatelům

# **Citace PRO – popis rozhraní**

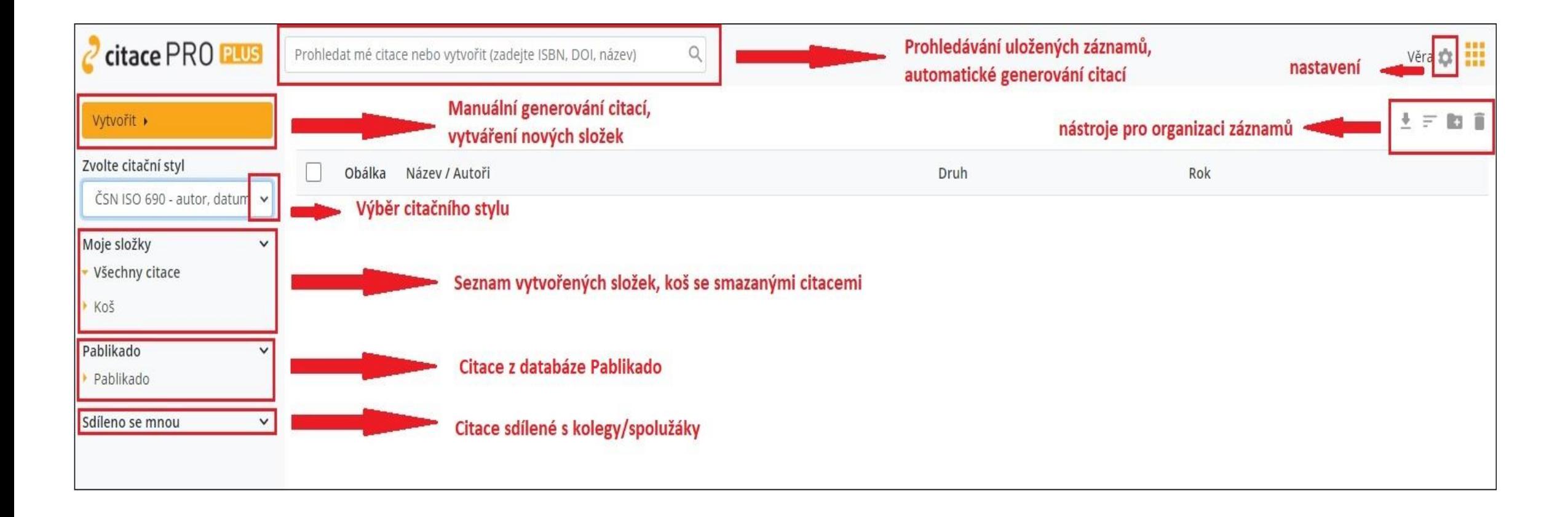

# **Volba citačního stylu**

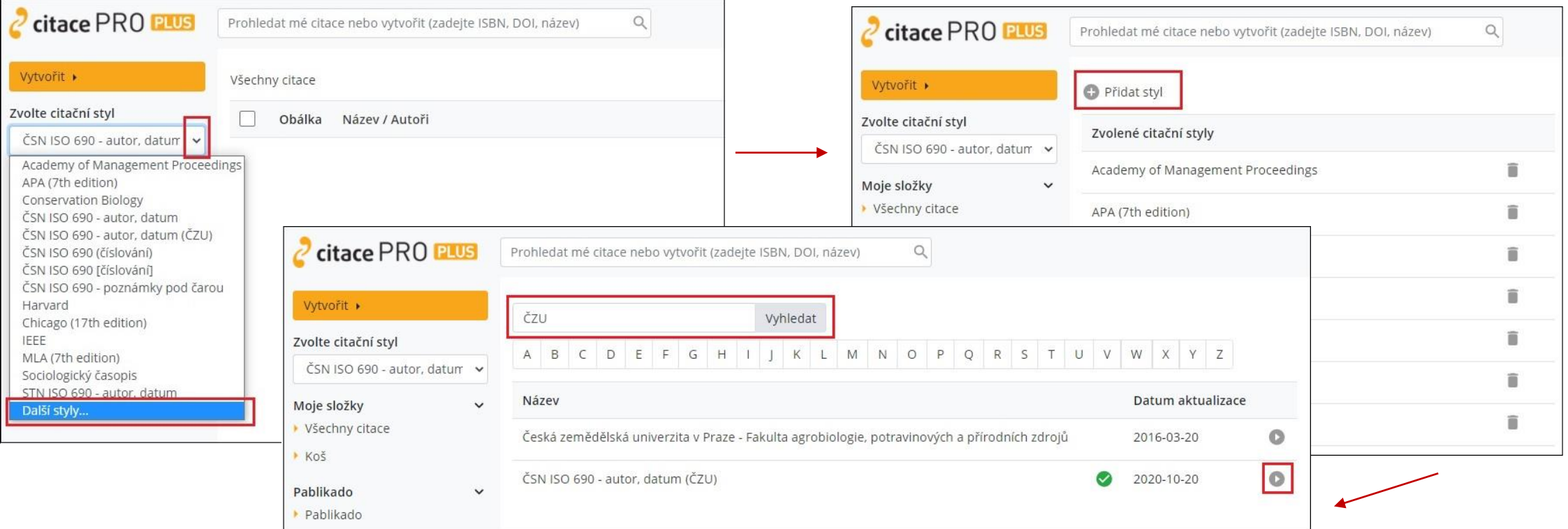

- Pro přidání citačního stylu, který není uveden ve výchozím seznamu, využijte řádek "další styly" a tlačítko "Přidat styl"
- Do vyhledávacího okna zadejte část nebo celý název požadovaného citačního stylu
- Styly můžete prohledávat také pomocí abecedního seznamu
- Kliknutím na ikonu šipky na řádku vpravo, přidáte vybraný styl do seznamu na hlavní stranu

# **Generování citací - manuální**

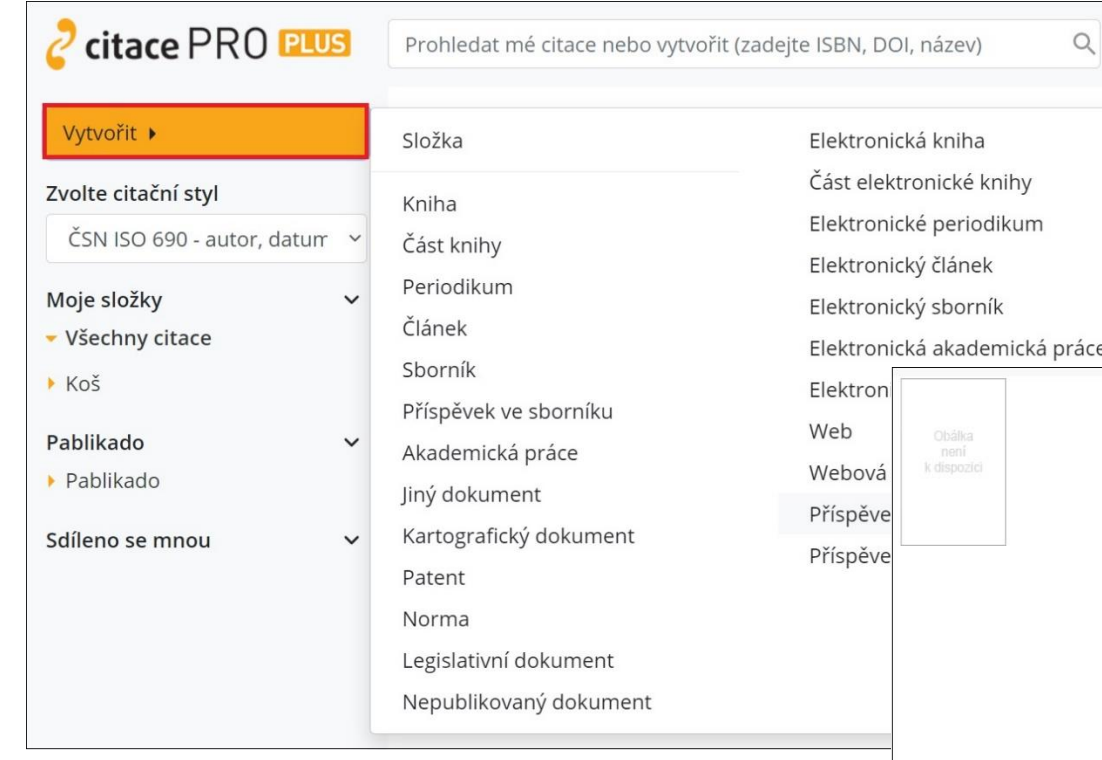

- Nad formulářem se zobrazí vygenerovaná citace pro citování v textu i pro seznam literatury
- Zelená ikona "fajfky" znamená, že jsou všechny povinné údaje vyplněny
- Pro manuální generování citace klikněte na tlačítko "Vytvořit"
- Vyberte typ zdroje ze seznamu
- Vyplňte údaje ve formuláři pole označená **\*** jsou povinnými údaji

Záchrana severních bílých nosorožců pokračuje. Samice jižního poddruhu poskytly dalších 26 vajíček

Voňková Dana, Baják Milan Příspěvek, obrázek na webu

Citace y textu:

(Voňková, 2020)

Autoři:

Náze<sup>y\*</sup>:

Podnázev:

#### Citace v seznamu literatury:

VOŇKOVÁ, Dana, 2020. Záchrana severních bílých nosorožců pokračuje. Samice jižního poddruhu poskytly dalších 26 vajíček. In: Český Rozhlas Hradec Králové [online]. Hradec Králové: Český rozhlas Hradec Králové [cit. 2021-04-14]. Dostupné z: https://hradec.rozhlas.cz/zachrana-severnich-bilych-nosorozcu-pokracuje-samice-jizniho-poddruhu-poskytly-8374595

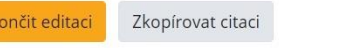

#### zobrazit další údaje

 $\sim$  0

 $\bullet$ 

 $\bullet$ 

◎

Jméno: Příjmení: Role: Dana Voňková Autor **C** Přidat autora Záchrana severních bílých nosorožců pokračuje. Samice jižního poddruhu poskytly dalších 26 vajíček

# **Generování citací - automatické**

Ukončit editaci Zkopírovat citaci

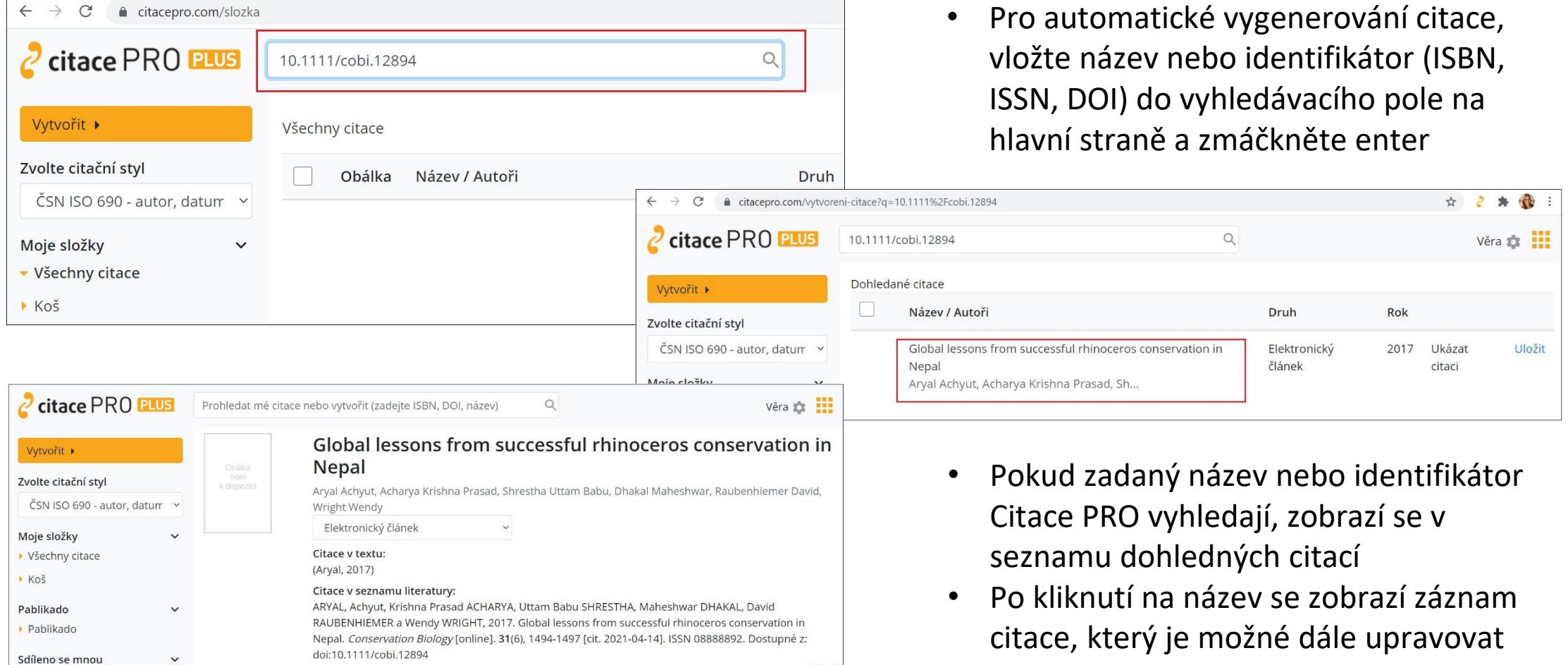

 $\bullet$ 

zobrazit další údaj

# **Generování citací - instalace doplňku do prohlížeče**

- Aby bylo generování citací rychlejší, nabízí Citace PRO Plus možnost instalace doplňku do prohlížečů Google Chrome nebo Mozilla Firefox.
- Pro získání doplňku jděte do nastavení (ozubené kolečko v pravém horním rohu), klikněte na položku "doplňky" a vyberte z nabídky do jakého prohlížeče budete doplněk instalovat.
- Dále pokračujte dle instrukcí provozovatele Citace PRO.

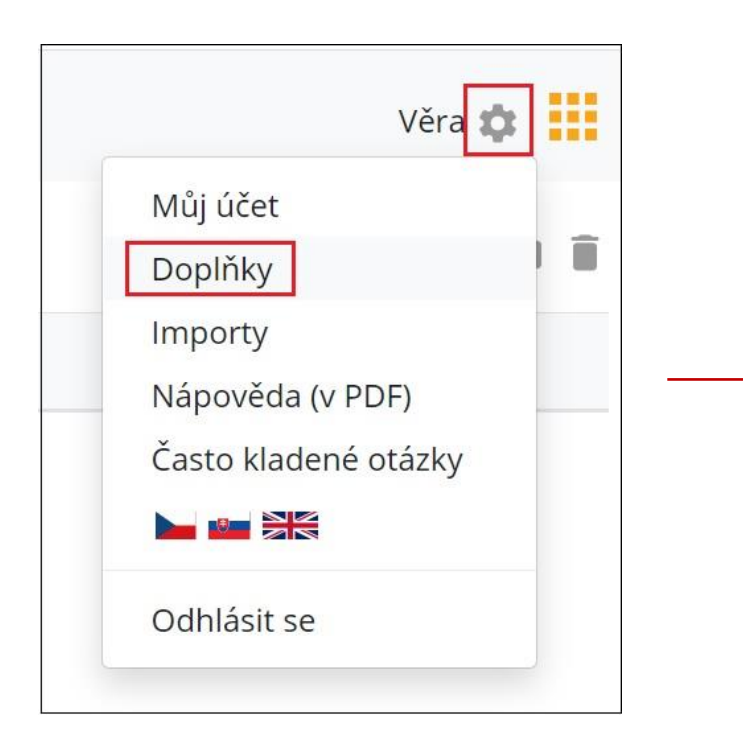

### Doplňky do prohlížečů

Importujte si citace do systému Citace PRO při procházení webu ve vašem prohlížeči. Aplikace nalezne v prohlížené stránce ISBN a DOI, na základě nichž pak vytvoří citaci.

Nainstalovat rozšíření do Google Chrome

Nainstalovat rozšíření do Mozilla Firefox

# **Generování citací pomocí doplňku do prohlížeče**

- Po instalaci doplňku se v okně prohlížeče vpravo vedle vyhledávacího pole objeví ikona
- Má-li zdroj otevřený v prohlížeči (např. el. článek) jasně viditelný identifikátor (v případě e- článku DOI), po kliknutí na ikonu doplňku se vedle tohoto identifikátoru zobrazí tlačítko "citace PRO".
- Kliknutím na toto tlačítko budete přesměrování do manažeru Citace PRO, kde bude již vytvořena citace daného zdroje.
- Objeví-li se pod citací oranžový křížek, nejsou vyplněna všechna povinná pole upravíte ručně.

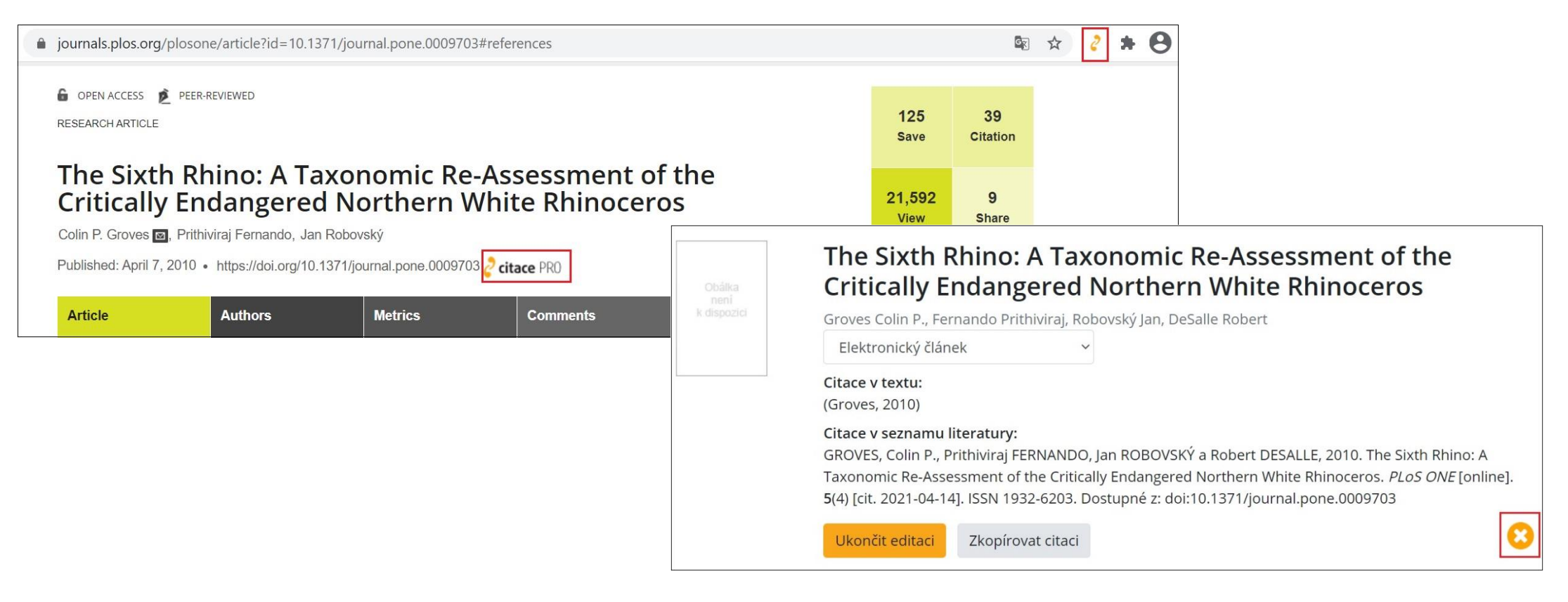

## **Práce se složkami – vytváření nových složek**

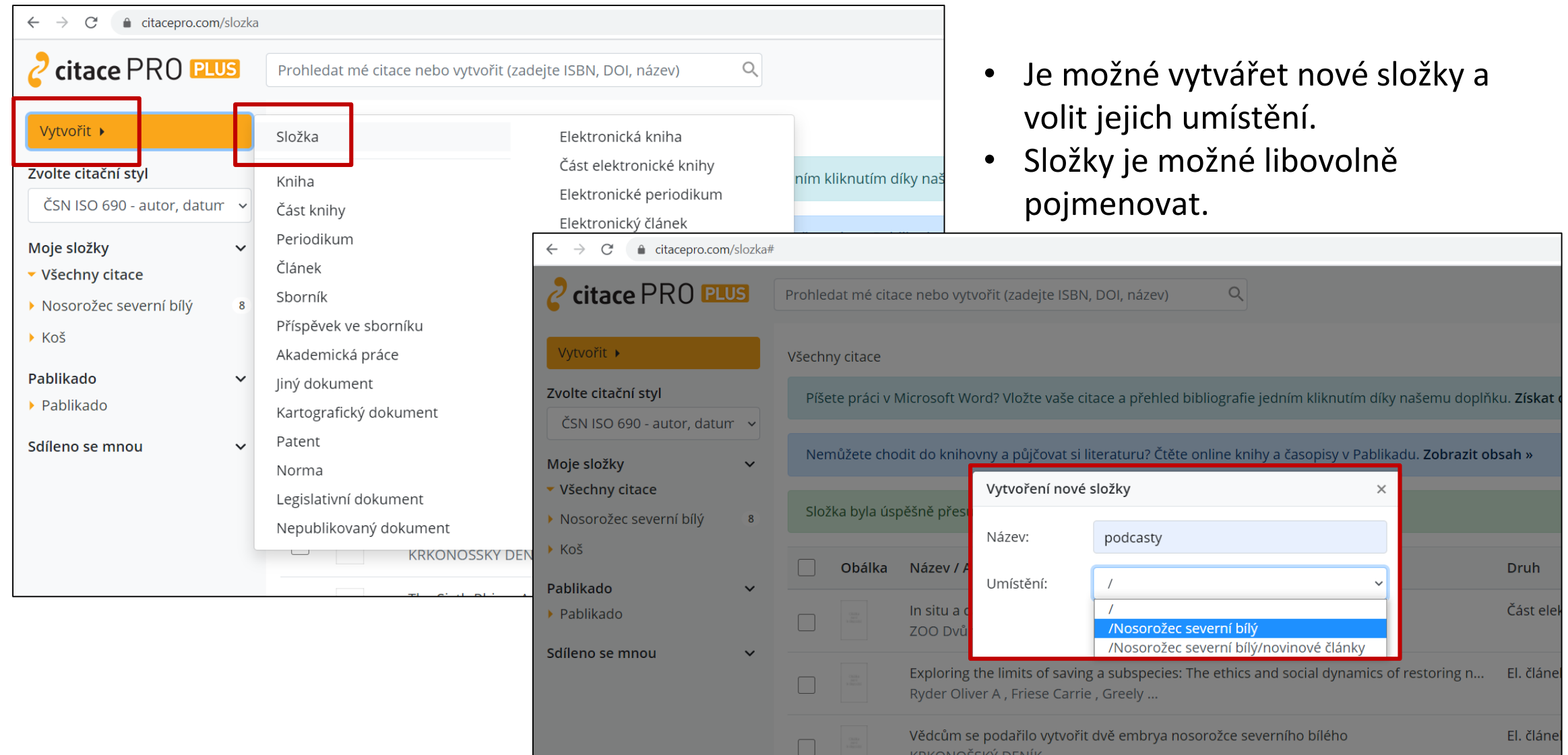

# **Práce se složkami a třídění citací**

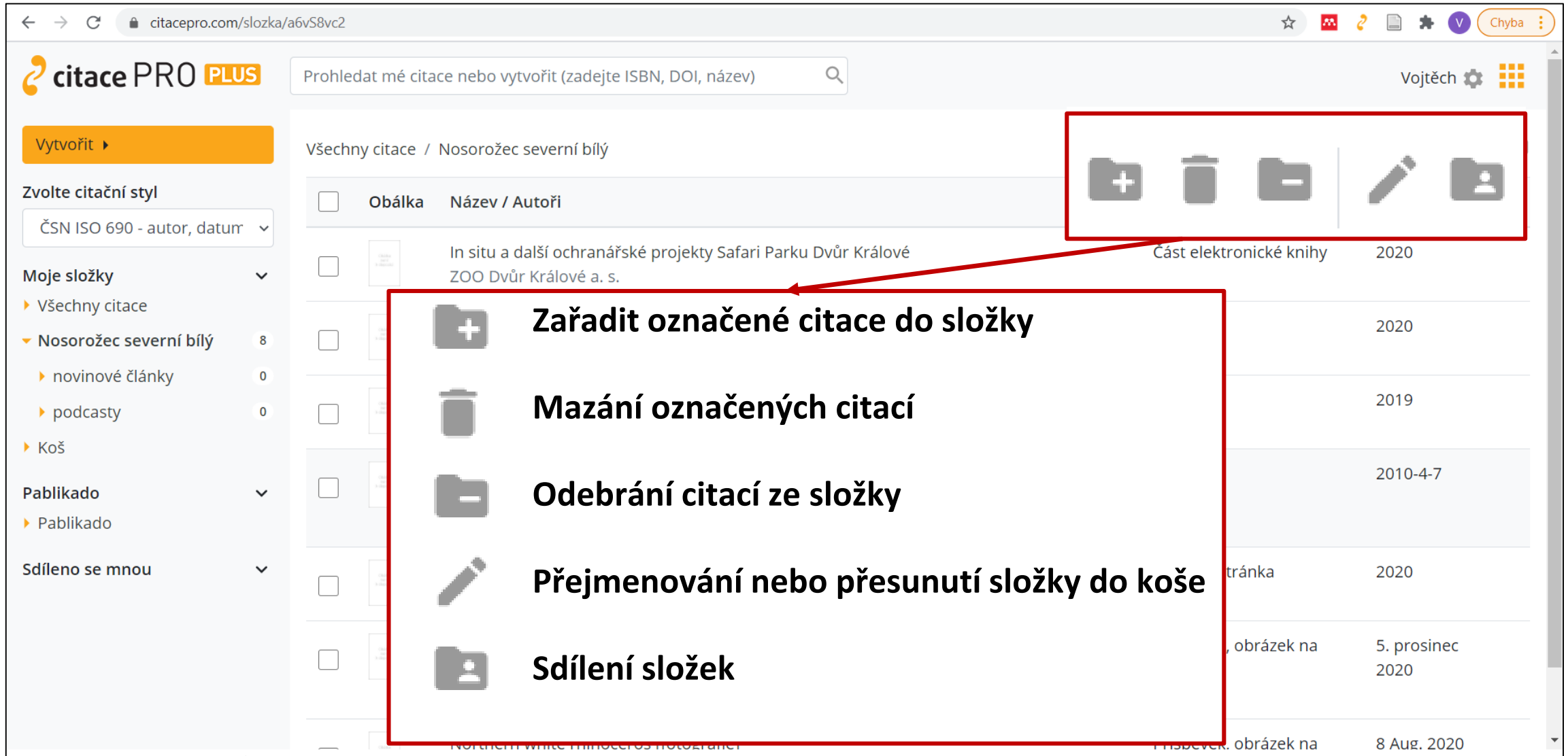

# **Řazení citací**

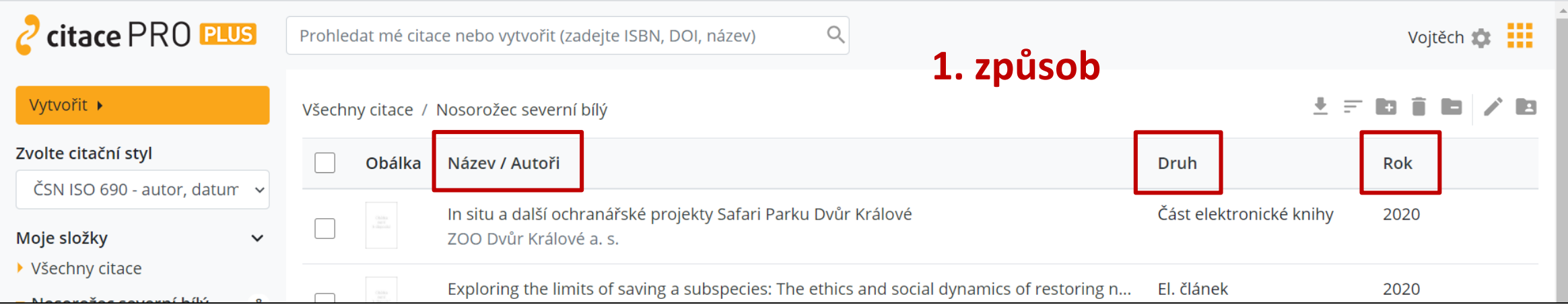

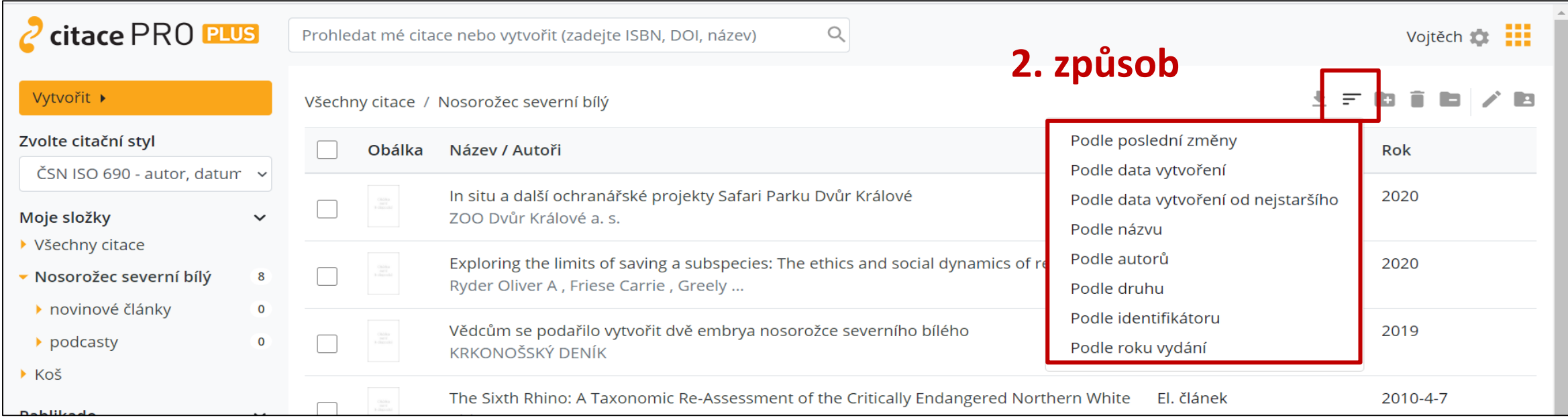

# **Stažení označených citací**

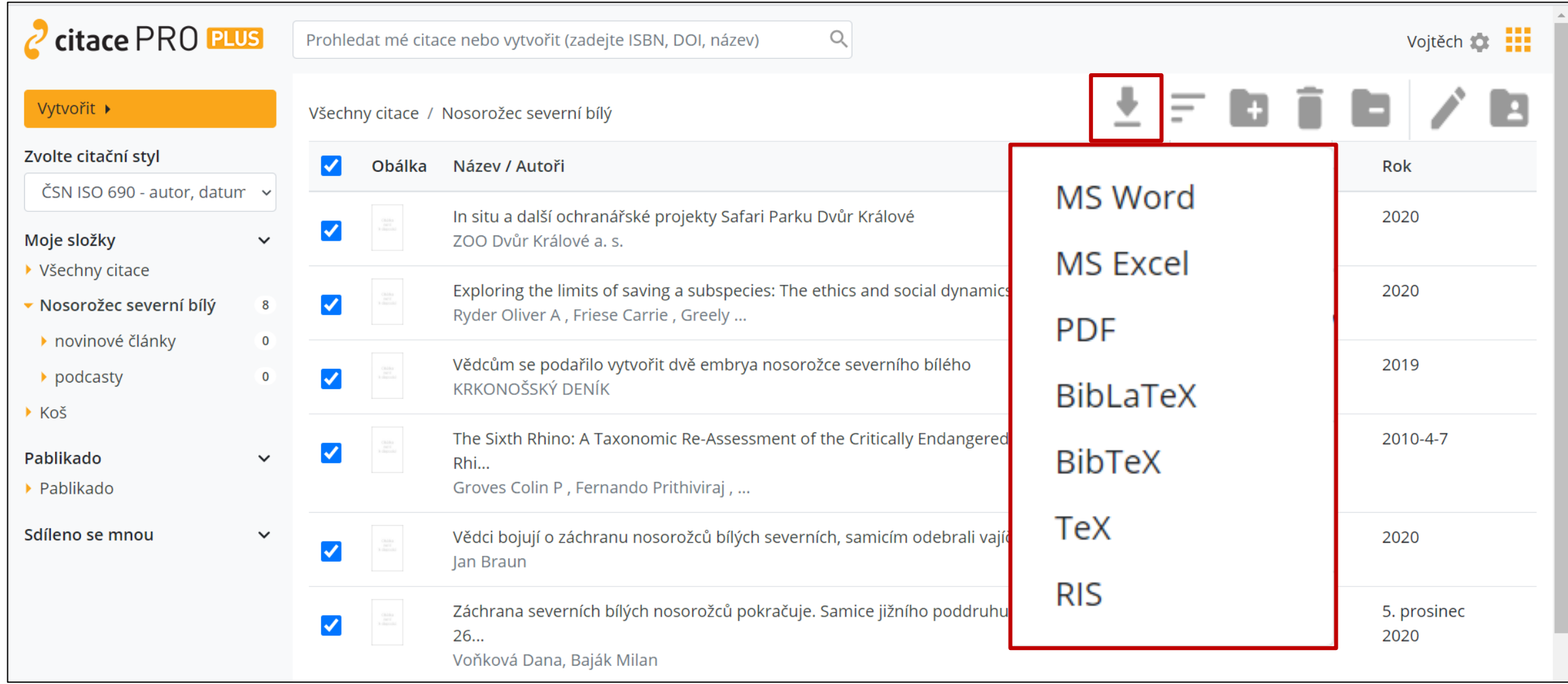

# **Stažení označených citací**

### Příklad výstupu (MS Word)

- Citace zkontrolujte a proveďte případně další formální úpravy podle požadavků fakulty
- 1. možný způsob, jak vygenerovat seznam použité literatury (2. způsob je pomocí doplňku pro Word)

BRAUN, Jan. 2020. Vědci bojují o záchranu nosorožců bílých severních, samicím odebrali vajíčka. Krkonošský deník [online]. Trutnov: VLTAVA LABE MEDIA [cit. 2020-10-07]. Dostupné z: https://krkonossky.denik.cz/zpravy region/vedci-bojuji-o-zachranu-nosorozcubilych-severnich-samicim-odebrali-vajicka-20200818.html

GROVES COLIN P. FERNANDO PRITHIVIRAJ a ROBOVSKÝ JAN. 2010. The Sixth Rhino: A Taxonomic Re-Assessment of the Critically Endangered Northern White Rhinoceros. PLOS ONE [online]. 5(4) [cit. 2020-10-07]. ISSN 1932-6203. Dostupné z: doi:10.1371/journal.pone.0009703

KRKONOŠSKÝ DENÍK, 2019. Vědcům se podařilo vytvořit dvě embrya nosorožce severního bílého. Krkonošský deník [online]. Trutnov: VLTAVA LABE MEDIA [cit. 2021-03-22]. Dostupné z: https://krkonossky.denik.cz/zpravy\_region/vedcum-se-podarilo-vytvorit-dveembrya-nosorozce-severniho-bileho-20190911.html

RYDER OLIVER A, FRIESE CARRIE, GREELY HENRY T, SANDLER RONALD, SARAGUSTY JOSEPH, DURRANT BARBARA S a REDFORD KENT H, 2020. Exploring the limits of saving a subspecies: The ethics and social dynamics of restoring northern white rhinos (Ceratotherium simum cottoni). Conservation Science and Practice [online]. 2(8) [cit. 2020-10-05]. ISSN 2578-4854. Dostupné z: doi:10.1111/csp2.241

TOON, Ann a Steve TOON, 2020. Northern white rhinoceros [fotografie]. In: Encyclopædia Britannica: Britannica Academic [online]. Chicago: Britannica, 8 Aug. 2020 [cit. 2020-10-08]. Dostupné z: https://academic-eb-

com.ezproxy.techlib.cz/levels/collegiate/assembly/view/193611

VOŇKOVÁ, Dana a Milan BAJÁK, 2020. Záchrana severních bílých nosorožců pokračuje. Samice jižního poddruhu poskytly dalších 26 vajíček. In: Český Rozhlas Hradec Králové [online]. Hradec Králové: Český Rozhlas Hradec Králové, 5. prosinec 2020 [cit. 2021-03-22]. Dostupné z: https://hradec.rozhlas.cz/zachrana-severnich-bilych-nosorozcu-pokracujesamice-jizniho-poddruhu-poskytly-8374595

ZOO DVŮR KRÁLOVÉ A. S., 2020. In situ a další ochranářské projekty Safari Parku Dvůr Králové. Výroční zpráva 2019 Safari park Dyůr Králové [online]. Dyůr Králové nad Labem: ZOO Dvůr Králové, s. 148-161 [cit. 2021-03-26]. ISBN 978-80-907503-1-9. Dostupné z: https://toolkit.ecn.cz/img\_upload/9ac6cf8280fa9e44811499f11aac6d24/vyrocni-zprava-2019\_final\_2.pdf

# Instalace doplňku pro Word

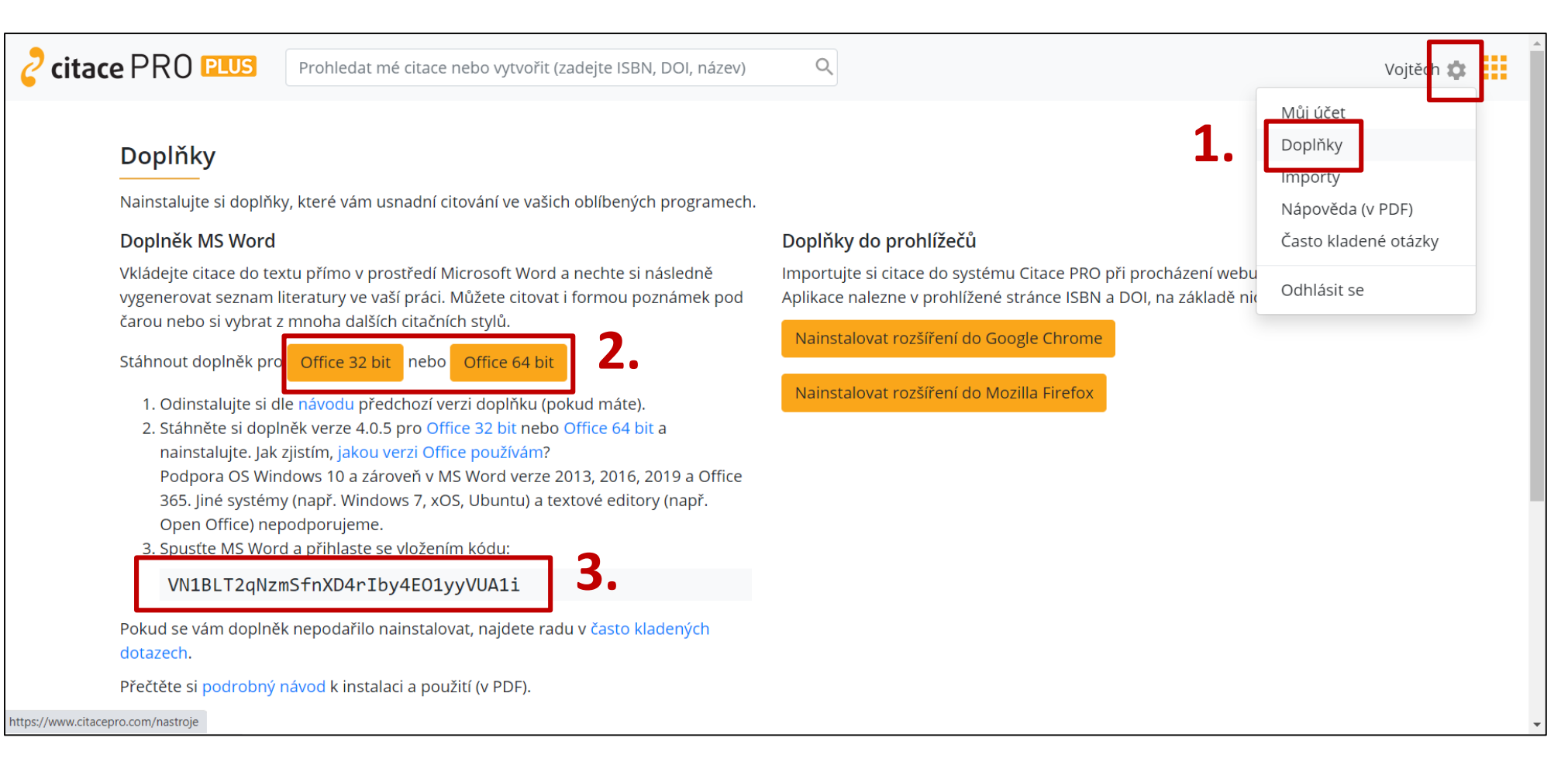

- Klikněte na ozubené kolo a vyberte "Doplňky".
- 2. Zvolte verzi 32 nebo 64 bit podle toho, jakou verzi MS Word používáte.
- 3. Zkopírujte uvedený kód a pomocí něj se přihlaste v doplňku.

### **Práce s doplňkem pro Word – vkládání citací**

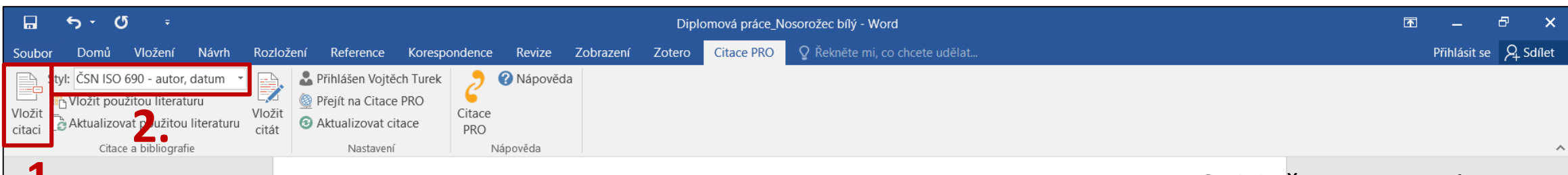

### **text**<br>ا<sup>لا</sup>دا 1. Vložte citaci

**1.**

2. Zvolte vhodný citační styl (pozor u poznámky pod čarou, u dalších stylů možné až na konec)

Videa poskytují užitečný způsob, jak ukázat, že máte pravdu. Po kliknutí na Online video můžete vložit kód videa, které chcete přidat. Nebo můžete zadat klíčové slovo a vyhledat online video, které nejlépe odpovídá vašemu dokumentu (Ryder Oliver A, 2020).

Aby váš dokument vypadal profesionálně, nabízí Word záhlaví, zápatí, titulní stránku a různé textové rámečky, které se vzájemně doplňují. Můžete třeba přidat odpovídající titulní stránku, záhlaví a boční panel. Klikněte na kartu Vložení a pak si vyberte požadované prvky z různých galerií (ZOO Dvůr Králové a. s., 2020).

Dokumenty pomáhají siednotit i motivy a styly. Když kliknete na Návrh a vyberete nový motiv, obrázky, grafy a obrázky SmartArt se změní tak, aby mu odpovídaly. Když použijete styly, nadpisy se změní tak, aby odpovídaly novému motivu (Braun, 2020).

Šetřete čas s Wordem a jeho novými tlačítky, která se zobrazují tam, kde je potřebujete. Pokud chcete změnit způsob umístění obrázku v dokumentu, klikněte na něj a hned vedle se zobrazí tlačítko s možnostmi rozložení. Při práci s tabulkou klikněte na místo, kam chcete přidat řádek nebo sloupec, a pak na znaménko plus (Voňková, 2020).

Díky novému<sup>e</sup> Upravit citaci Upravit citaci<br>
Upravit <u>r</u>eferenci<br>
Převést <u>c</u>itaci na statický text na potřebný Upravit referenci skončili. A to Aktualizovat citace a bibliografii [1. - | Aktualizovat citace a bibliograf

ky snazší. Části dokumentu můžete sbalit a soustředit se eště nejste na konci, Word si zapamatuje, kde jste P. 2010).

#### **Bibliografie**

BRAUN, Jan, 2020. Vědci bojují o záchranu nosorožců bílých severních, samicím odebrali vajíčka. Krkonošský deník [online]. Trutnov: VLTAVA LABE MEDIA a.s. [cit. 2020-10-07]. Dostupné z:

3. Možnost upravit citaci potlačením vybraného parametru nebo vložením stránek, dále možnost upravit původní referenci v případě chyby. Pole jsou vzájemně propojená, upravují se automaticky. Citaci lze také převést na statický text a upravit ručně, ale citace již nebude napojena na bibliografii.

第 冒 民

 $+ 125%$ 

### **Práce s doplňkem pro Word – vkládání bibliografie**

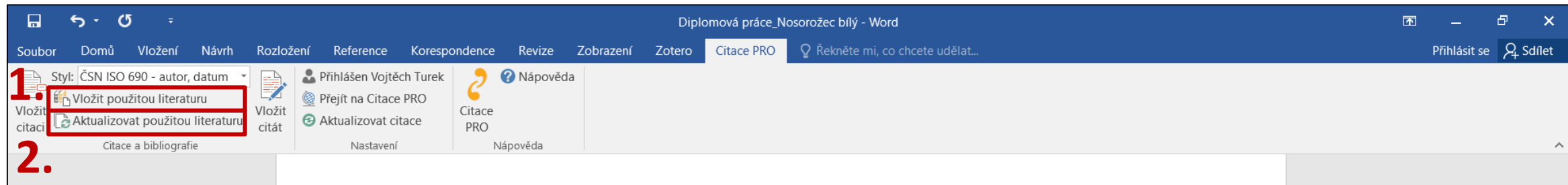

### **Bibliografie**

**text** 1. Vložíte seznam použité literatury. Vloží se všechny citace, které jsou aktuálně použité v textu.

BRAUN, Jan, 2020. Vědci bojují o záchranu nosorožců bílých severních, samicím odebrali vajíčka. Krkonošský deník [online]. Trutnov: VLTAVA LABE MEDIA a.s. [cit. 2020-10-07]. Dostupné z: https://krkonossky.denik.cz/zpravy\_region/vedci-bojuji-o-zachranu-nosorozcu-bilych-severnichsamicim-odebrali-vajicka-20200818.html

GROVES COLIN P. FERNANDO PRITHIVIRAJ a ROBOVSKÝ JAN. 2010. The Sixth Rhino: A Taxonomic Re-Assessment of the Critically Endangered Northern White Rhinoceros, PLoS ONE [online], 5(4) [cit. 2020-10-07]. ISSN 1932-6203. Dostupné z: doi:10.1371/journal.pone.0009703

RYDER OLIVER A, FRIESE CARRIE, GREELY HENRY T, SANDLER RONALD, SARAGUSTY JOSEPH, DURRANT BARBARA S a REDFORD KENT H, 2020. Exploring the limits of saving a subspecies: The ethics and social dynamics of restoring northern white rhinos (Ceratotherium simum cottoni). Conservation Science and Practice [online]. 2(8) [cit. 2020-10-05]. ISSN 2578-4854. Dostupné z: doi:10.1111/csp2.241

VOŇKOVÁ, Dana a Milan BAJÁK, 2020. Záchrana severních bílých nosorožců pokračuje. Samice jižního poddruhu poskytly dalších 26 vajíček. In: Český Rozhlas Hradec Králové [online]. Hradec Králové: Český Rozhlas Hradec Králové [cit. 2021-03-22]. Dostupné z: https://hradec.rozhlas.cz/zachranasevernich-bilych-nosorozcu-pokracuje-samice-jizniho-poddruhu-poskytly-8374595

ZOO DVŮR KRÁLOVÉ A. S., 2020. In situ a další ochranářské projekty Safari Parku Dvůr Králové. Výroční zpráva 2019 Safari park Dvůr Králové [online]. Dvůr Králové nad Labem: ZOO Dvůr Králové a. s., s. 148-161 [cit. 2021-03-26]. ISBN 978-80-907503-1-9. Dostupné z: https://toolkit.ecn.cz/img\_upload/9ac6cf8280fa9e44811499f11aac6d24/vyrocni-zprava-2019 final 2.pdf

### 2. Aktualizujete seznam použité literatury na případně nově přidané citace.

### POZNÁMKA: Další pokročilé funkce (např. vložení citátu) vám rádi předvedeme na vyžádání. Neváhejte nás kdykoliv kontaktovat. ?

# **Kde hledat pomoc**

### **Konzultace**

- Vyhledávání a hodnocení informací
- Citování
- Struktura práce
- Individuální přístup
- **[Online](https://www.techlib.cz/cs/83779-konzultace)**

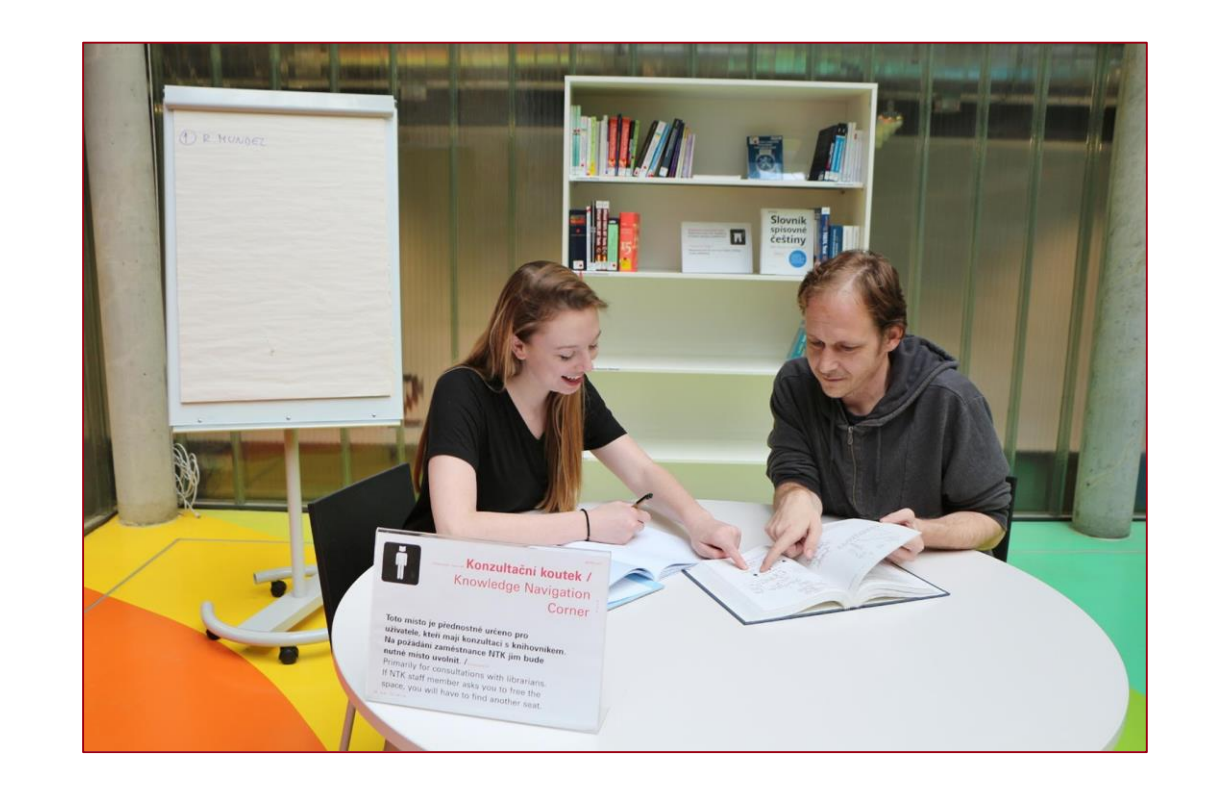

### [Online návody a vzorové SŠ](https://www.techlib.cz/cs/2795-online-podpora) práce [vera.krasova@techlib.cz](mailto:vera.krasova@techlib.cz)

FB skupina [Jak na závěrečnou práci s NTK](https://www.facebook.com/groups/585497525654485/)

Moodle NTK: kurz Jak na závěrečnou práci 2022

[vojtech.turek@techlib.cz](mailto:kristina.millerova@techlib.cz)

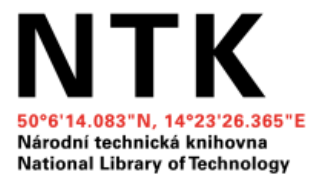

# Děkujeme za pozornost  $\odot$